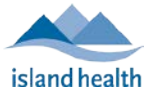

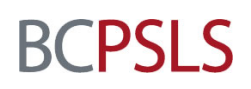

## *Reporting an Event in PSLS – Simulation, Mock Code and Other Training Version*

*Island Health is committed to learning from, and creating strategies for improvement that result from incidents reported in the Patient Safety and Learning System (PSLS). This sentiment holds true when latent threats are discovered during individual and team participation in simulations, mock codes or other training exercises, which are undertaken in the clinic arena [In Situ]. As these threats do not result in direct harm to patients, in the PSLS system they are described as "Safety Hazards" and can be reported following the steps below:* 

1. Access the PSLS from the Intranet home page by clicking on the red reporting button in the bottom right hand corner.

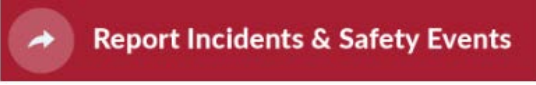

2. Click on the BC Patient Safety & Learning System link to take you to the PSLS home page.<br>
<br>
<br>  $\frac{3 \text{ Complete a full investment distribution for the incident within}}{30 \text{ days.}}$ 

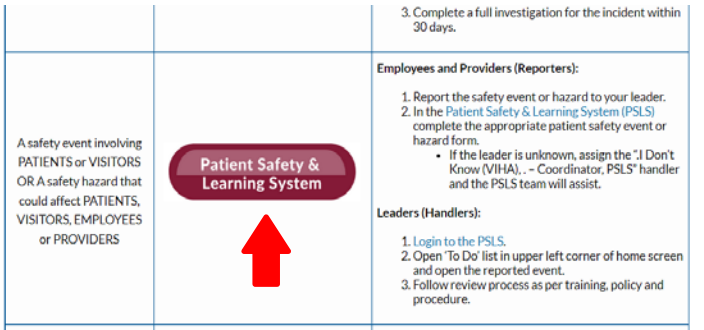

3. Once you access the BCPSLS Landing Page, select the **"Safety Hazard"** icon which will prompt a reporting form with questions about the hazardous situation that you have identified.

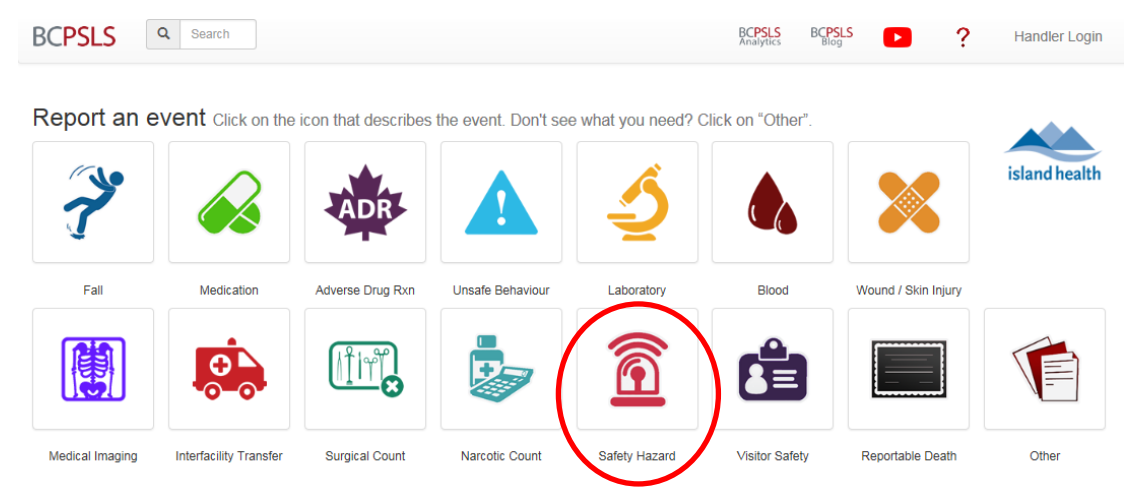

Prepared by Island Health PSLS Team and CICSL Updated February 2023

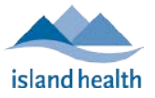

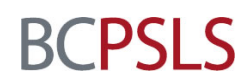

- 4. Provide the details of the event in the Description of Hazard section:
	- a. Remember as the *threat did not result in direct harm,* this event is a **"Safety Hazard".**
	- b. Answer YES to the question "Was the hazard identified in association with a simulation, mock code or other training exercise?"
	- c. Complete the rest of the report as usual, identifying local leadership (immediate supervisor) as event handler.
	- d. Use any other relevant details as provided to you by the training team.

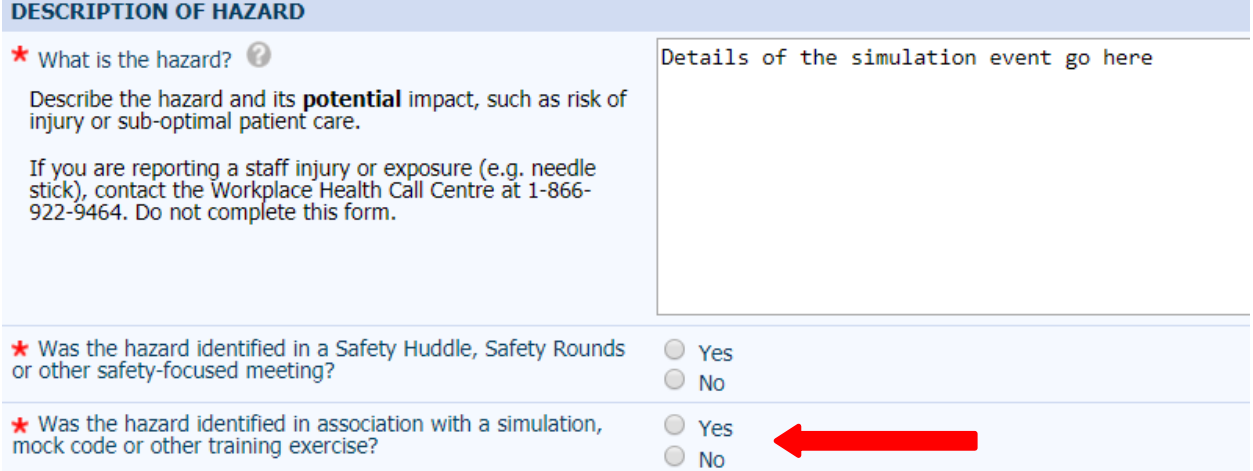